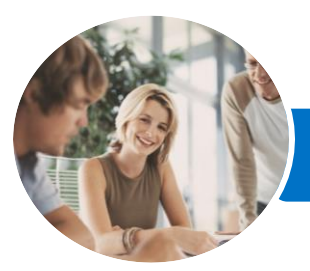

**INFOCUS COURSEWARE**

# Microsoft SharePoint Online

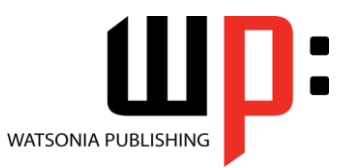

Level 1

Product Code: INF1730

ISBN: 978-1-925526-44-8

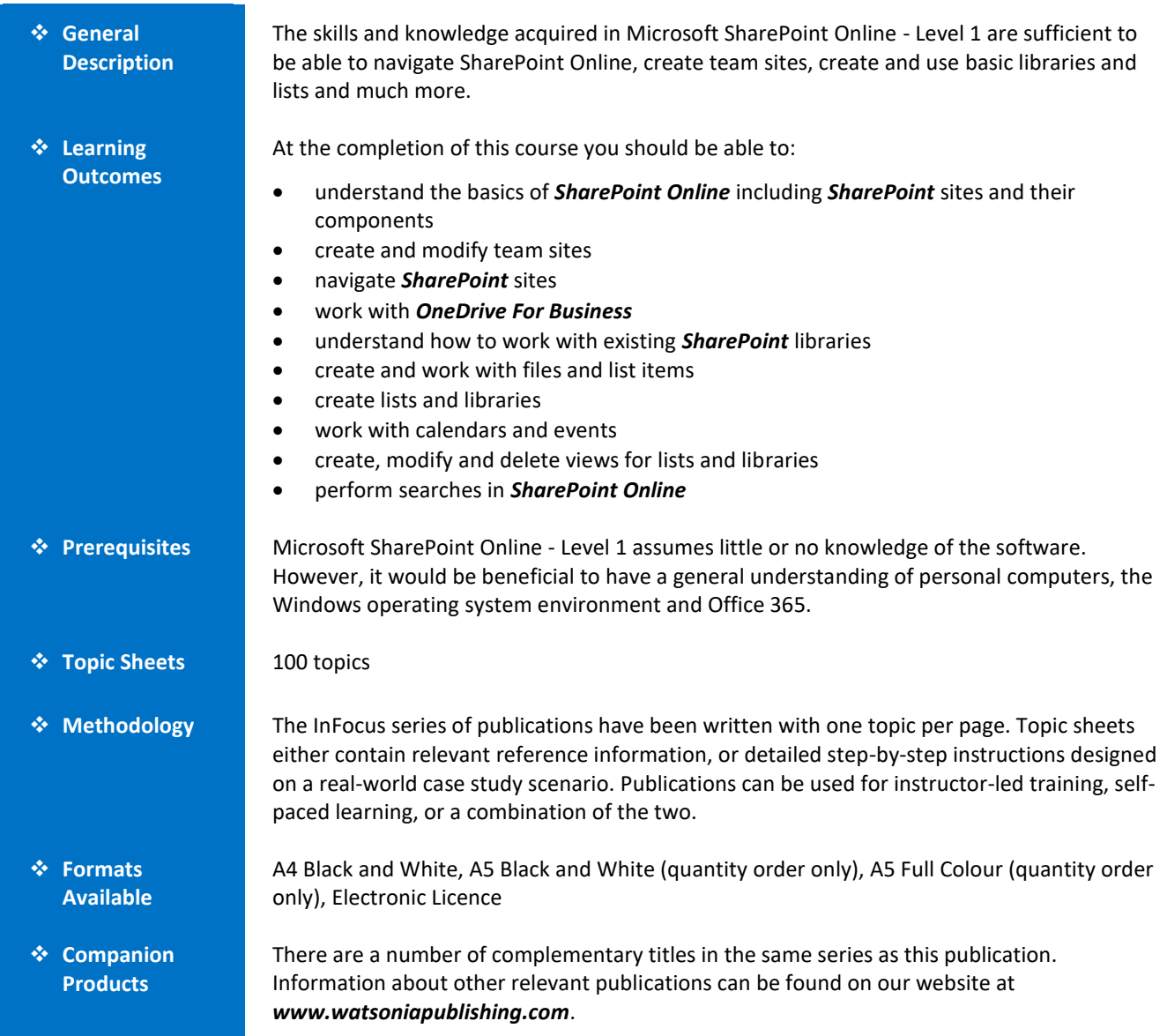

*This information sheet was produced on Tuesday, April 24, 2018 and was accurate at the time of printing. Watsonia Publishing reserves its right to alter the content of the above courseware without notice.*

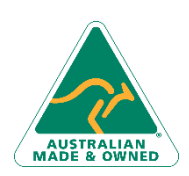

47 Greenaway Street Bulleen VIC 3105 Australia ABN 64 060 335 748

Phone: (+61) 3 9851 4000 Fax: (+61) 3 9851 4001 [info@watsoniapublishing.com](mailto:info@watsoniapublishing.com) [www.watsoniapublishing.com](http://www.watsoniapublishing.com/)

## Product Information

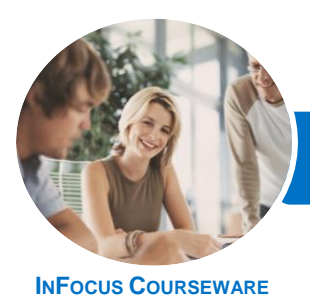

Microsoft SharePoint Online

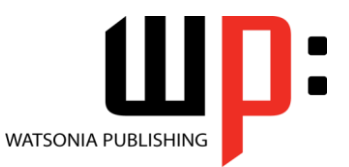

Level 1

#### Product Code: INF1730

#### ISBN: 978-1-925526-44-8

### **Contents**

#### **Getting to Know SharePoint Online**

What Is SharePoint SharePoint Sites Team Sites Core Elements of a SharePoint Site SharePoint Apps Accessing SharePoint Online Signing Out of SharePoint

#### **Creating Team Sites**

Sites and Site Collections Understanding Creating Sites Creating a Team Site Quickly Changing the Theme Changing the Logo Change the Look Options Changing the Look of a Site

#### **Navigating a SharePoint Site**

Navigation Elements in a SharePoint Site Navigating a Site Using the Quick Launch Customising the Quick Launch Displaying All Content in Your Site Navigating to Your Delve Profile Following a Site

#### **OneDrive for Business**

Understanding OneDrive for Business Accessing OneDrive for Business Uploading Files Creating New Files Creating New Folders Editing Files Sharing Files Synchronising Your Library Deleting Files and Folders

#### **Getting Started With Libraries**

Understanding Library Apps Uploading a Single File Uploading Multiple Files Creating a New Document in a Library Creating a New Folder in a Library Selecting Files Reading a Document

Downloading a Copy of a Document Editing a Document Deleting a File Restoring a Deleted File

#### **Working With Libraries**

Understanding Document Coauthoring Emailing a Link to a File Synchronising a Library or Folder Viewing Properties Editing the Properties of a File Understanding Versioning and Check Out Using Check in and Check Out Viewing Version History Approving or Rejecting a File or List Item Restoring an Earlier Version Checking Permissions on Files Sorting and Filtering Libraries Creating an Alert on a Document Creating an Alert on a Library Managing Your Alerts

#### **Working With Lists**

Understanding Lists Adding a List Adding Items to a List Adding Columns Creating a List From a List App Creating a New Item in a List Creating a New List Item Using Quick Edit Editing the Properties of a List Item Deleting a File or List Item Restoring a Deleted List item

#### **Working With Calendars**

Adding a Calendar Adding an Event Adding a Recurring Event Changing an Event Connecting a Calendar to Outlook Working With Connected Calendars in Outlook Disconnecting a SharePoint Calendar Deleting an Event Setting Up for Calendars Overlay

Phone: (+61) 3 9851 4000 Fax: (+61) 3 9851 4001 [info@watsoniapublishing.com](mailto:info@watsoniapublishing.com) [www.watsoniapublishing.com](http://www.watsoniapublishing.com/)

#### Using Calendars Overlay

#### **Creating Views**

Creating a New View From an Existing View Creating a Custom View Understanding the Create View Page Selecting the Columns Modifying a View Specifying Sort Criteria Specifying Filter Criteria Specifying Grouping Criteria Creating a Dynamic View Creating a Calendar List View Deleting a View

#### **Getting Help**

Using Help Searching in SharePoint Searching in a Library or List Using Google to Get Help

### Product Information

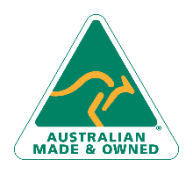

47 Greenaway Street Bulleen VIC 3105 Australia ABN 64 060 335 748